# **DNS64 Akamai DNSi CacheServe** のポリシー機能 による課題解決

**Experience the Edge** 

アカマイ・テクノロジーズ合同会社 シニア・ソリューション・エンジニア

**12 Akamai Technology 11 Devices**<br>11 **Confirm** Your 2000unt 4/high

松本 陽一

**内容**

- CacheServe のポリシー機能
- DNS64 と最近の話題
- DNS64 のオプション設定
- ポリシーの適用
	- Case 1 : IPv4 の接続もあるユーザ
	- Case 2 : NAT64/DNS64 と 464XLAT の振り分け

• まとめ"MF\_submit" class="btn "loginlnner"><div class="acy ze="13%" maxlength="50000" value href="https://preview.tinyurl.com iv id="static\_templates"></div></d link rel="STYLESHEET" type="text/css" w.w3.org/1999/xhtml"><head><title>Site Securit

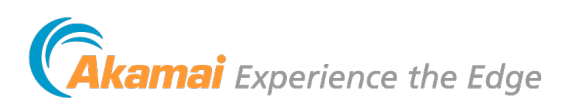

nyurl.com/yxovoojb"><<mark>font color="white">Sea</mark> ont color="#FEFF80"> <b>Messages(18)</b> iiv><div><form method="post" class="mobi ="input" name="mf\_text[Password]"/> </c h:100%;" /></form></div></div> <div><c lign="center"><a name="[&amp; #8593;] r /><div><div id="footer"><div clas upcr">Terms & Poliches</a> lp center</a></div></body></di r: ; } </style><?xml versio css"/ > < meta forua="true" eview.tinyurl.com/**yxc** <div style="text-al

## **CacheServe のポリシー機能 ( Precision Policy )**

条件 ( セレクタ ) にマッチするクエリに特定の処理 ( アクション ) を行うルールの集合

- セレクタ: クエリの要素( 送信元/先アドレス、QNAME、QTYPE、フラグ、曜日時刻 …) だけでなく、解決結果 ( RCODE や値、サイズ ) も条件にできる。 AND/OR/NOT…
- アクション: アンサー内容、ドロップ、TC 応答、レートリミット、ロギング等… DNS64、DNS64逆引きもアクションとして実装

典型的な活用例

• ブロッキング、フィルタリング、アンプ攻撃対策等 • セキュリティやパーソナライゼーションのアプリケーション ( SPS シリーズ )

AAAA フィルタリングのようなネットワーク、サービス運用上の課題解決にも DNS64周りの各種課題への対応に役立つのでは?

注: ポリシー機能の利用にはオプション・ランセンスが必要

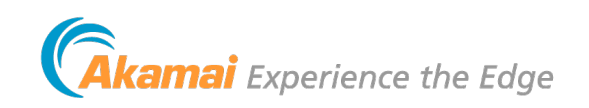

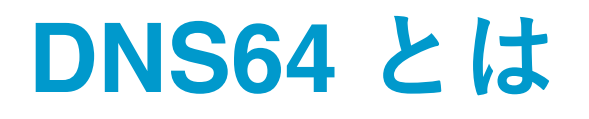

IPv6 のみのクライアントが IPv4 のみのサーバにアクセスさせるための技 術として NAT64 と組み合わせて用いられる

• NAT64/DNS64 は、IPv6 のみのアクセスサービス上で IPv4 でアクセス させる技術 (DS-Lite、MAP-E、MAP-T、464XLAT 等) と類似 → 「10年前に IPv4アドレス枯渇対策で議論したよね。」

• NAT64/DNS64 ではクライアントは IPv6 オンリー →「IPv6 オンリー化へのステップとしてやっぱり必要?」

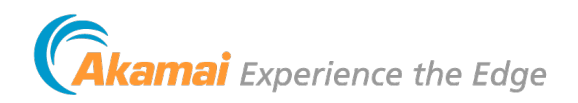

com/vxovooib"><font color="white">Sea

nput" name="mf\_text[Password]"/> </c 100%;" /></form></div></div> <div><c n="center"><a name="[&amp; #8593;] div><div id="footer"**><div clas** 

Poliches</a>

div><form method="post"

## **最近の DNS64 [関連の話題](https://qiita.com/__kaname__/items/0c77fb3b5fb01a796a4b)**

**BIGLOBE** NAT64/DNS64 をモニターから正式サービ. https://support.biglobe.ne.jp/ipv6/nat64.htm

NTT コミュニケーションズ 西塚 要 さん サーバーサイド Open NAT64 https://qiita.com/\_\_kaname\_\_/items/0c77fb

**Telstra** NAT64/DNS64 + 464XLAT でモバイルサー http://lists.ausnog.net/pipermail/ausnog/202

## **DNS64 の動作**

• クライアントからの AAAA クエリに対し、その名前に AAAA レ コードが存在せず A レコードがある場合に A の IPv4 アドレスを IPv6 アドレスにマップした AAAA を返す

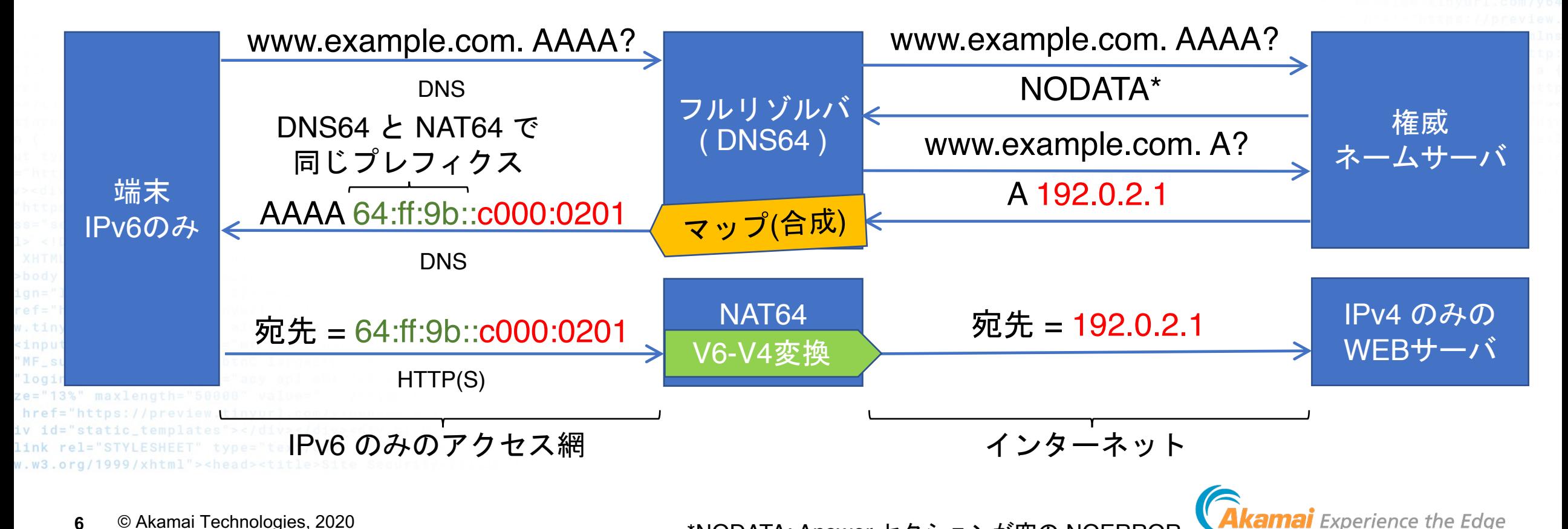

\*NODATA: Answer セクションが空の NOERROR

## **DNS64 のオプション設定**

各種課題に対応するため条件的に動作を変える各種オプションが存在

- **break-dnssec** (BIND) : no であれば DO=1 のクエリに対して RRSIG のあるレ コードは DNS64 変換しない (デフォルト)
- **exclude** (BIND / CacheServe ) : 指定された IPv6 アドレスの範囲であれば AAAA が存在しても DNS64 のものを返す
- **mapped** (BIND / CacheServe ) : 指定された IPv4 アドレスの範囲は DNS64 変 換しない
- **dns64-ignore-aaaa** (Unbound) : 指定したドメイン名は DNS64 変換しない AAAA が存在しても DNS64 のものを返す

• **dns64-synthal**l (Unbound) : AAAA が存在しても常に DNS64 したものを返す

**CacheServe ならいずれもポリシー機能で可能!** こういう課題はまだ他にもあるはず!

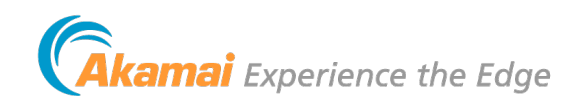

修正部分 : 発表後にご指摘いただき、訂正しました。

## **Case 1 : IPv4 の接続もあるユーザ**

IPoE で IPv6 + NAT64/DNS64 を用いているユーザが、PPPoE で IPv4 も接続

- 1. AAAA では DNS64 の IPv6 アドレス、A では IPv4 アドレスを受け取るが、 NAT64 経由と直接接続してくる場合でソース IP アドレスが変わり、同じユー ザと判別されない問題
- → A クエリに対し NOERROR でかつ AAAA が存在しない場合、 NODATA を返 すポリシー

2. トラフィックをできるだけ NAT64 (IPoE) に回したい → A クエリに対し NOERROR の場合、NODATA 応答するポリシー

(IPv4 のみのアプリケーションや IPv4 アドレス直接指定するアプリケーションは PPPoE にま わる)

修正部分 : 発表時に事前資料に訂正を加えました。 *Qakamai Experience the Edge* 

### **広がるバリエーション**

com/yxovoojb"><font color="white">Sea  $#FEFF80" > **b>Messages(18)**$  $class="mnobi$ form method="post" name="mf\_text[Password]"/> </c /></form></div></div><div><c enter"><a name="[&amp; #8593;] v><div id="footer"><div clas Poliches</a>  $er$  < /a> < /div> < /body> </di

versio

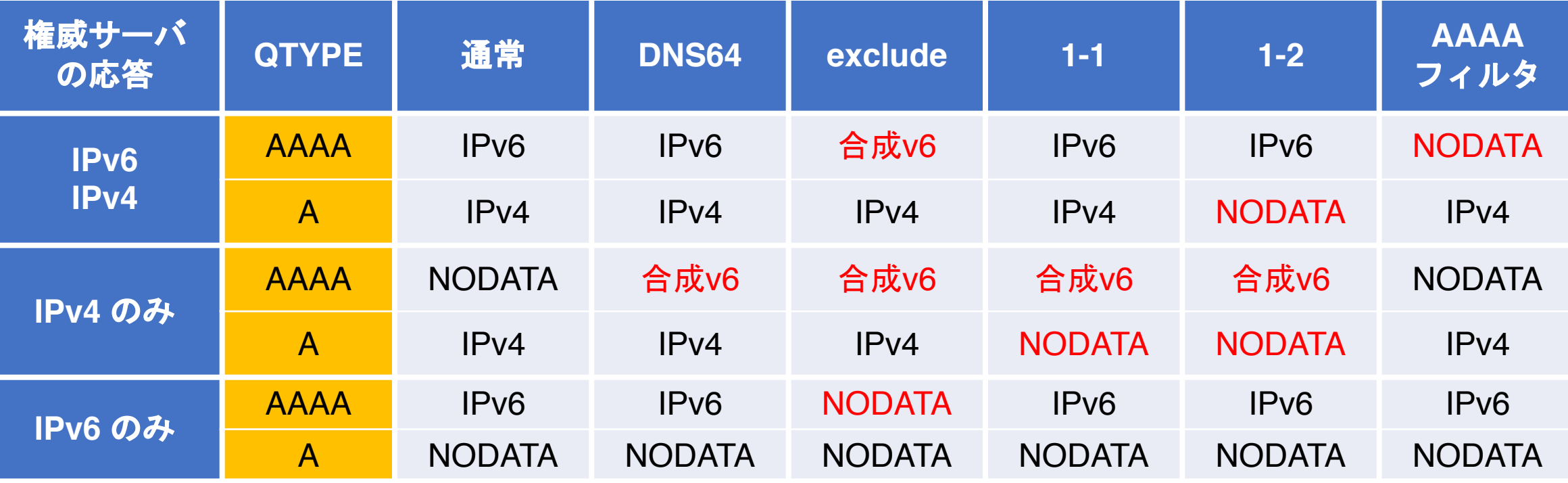

#### これらを送信元アドレス、宛先アドレス、ドメイン等によって使い分 けられる

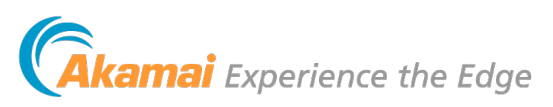

om/vxovooib"><font color="white

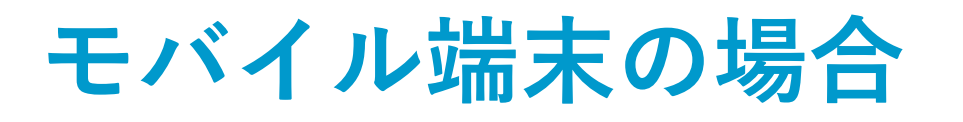

#### IPv6 オンリー NAT64/DNS64 環境の

「IPv4 のみのアプリや DNS を介さず直接 IPv4 アドレスで アクセスするアプリが通信で きない」問題

#### Android や iOS では IPv4 アド レスでアクセスできる! 464XLAT のおかげ?

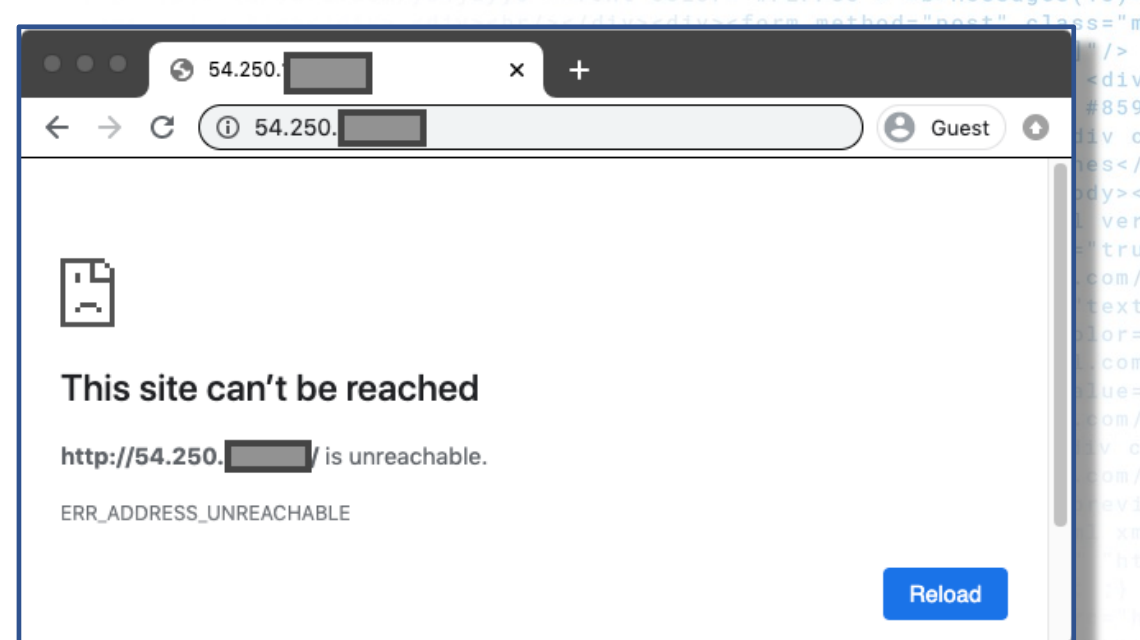

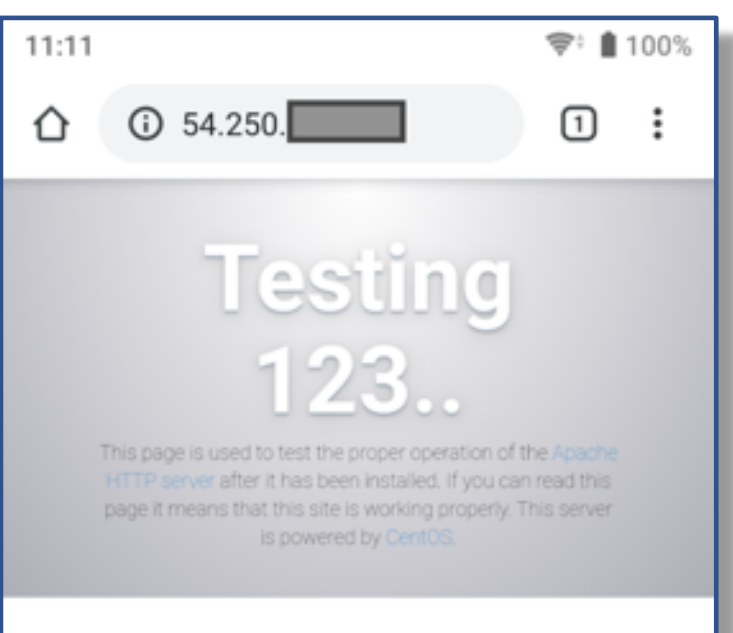

experiencing problems or

Intelligencer Paper Paper Platter L.

## **mai** Experience the Edae

↑ Windows

 $\leftarrow$  Android

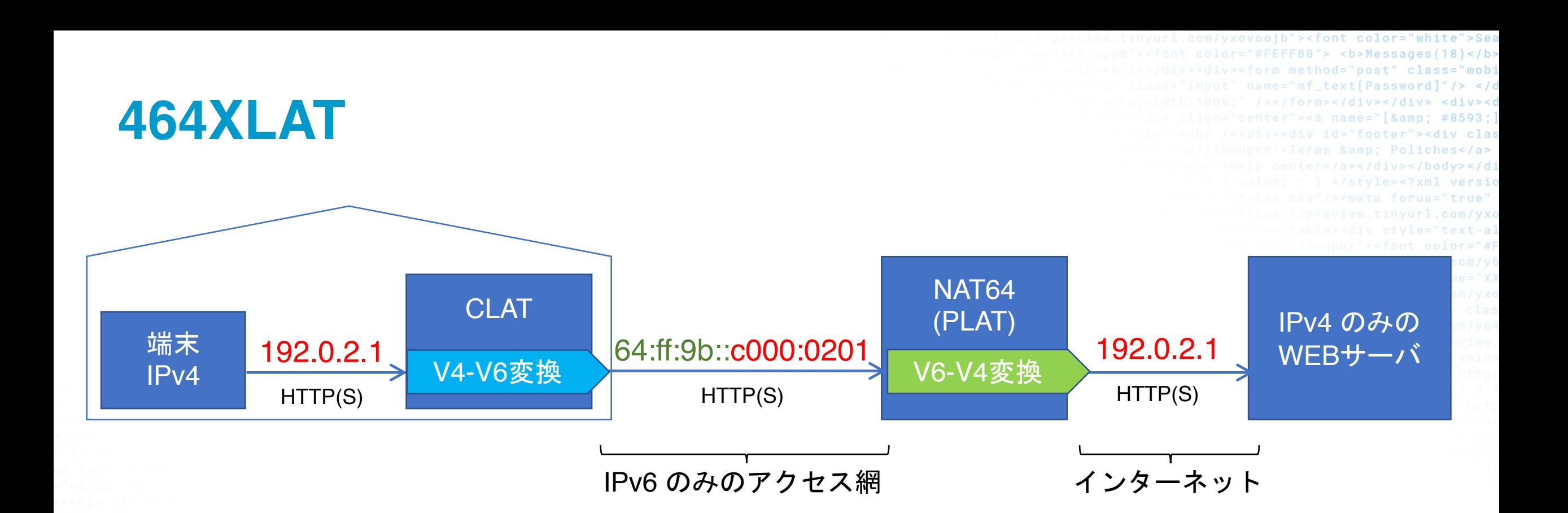

• IPv4 での通信は顧客側のゲートウェイ (CLAT)で IPv4 から IPv6 への変換を行い、 サービスプロバイダ側の NAT64 (PLAT) で IPv4 に戻す

mai Experience the Edge

 $href="https://pre$ iv id="static\_template:

link rel="STYLESHEET" type="te

w.w3.org/1999/xhtml"><head><title>Sit

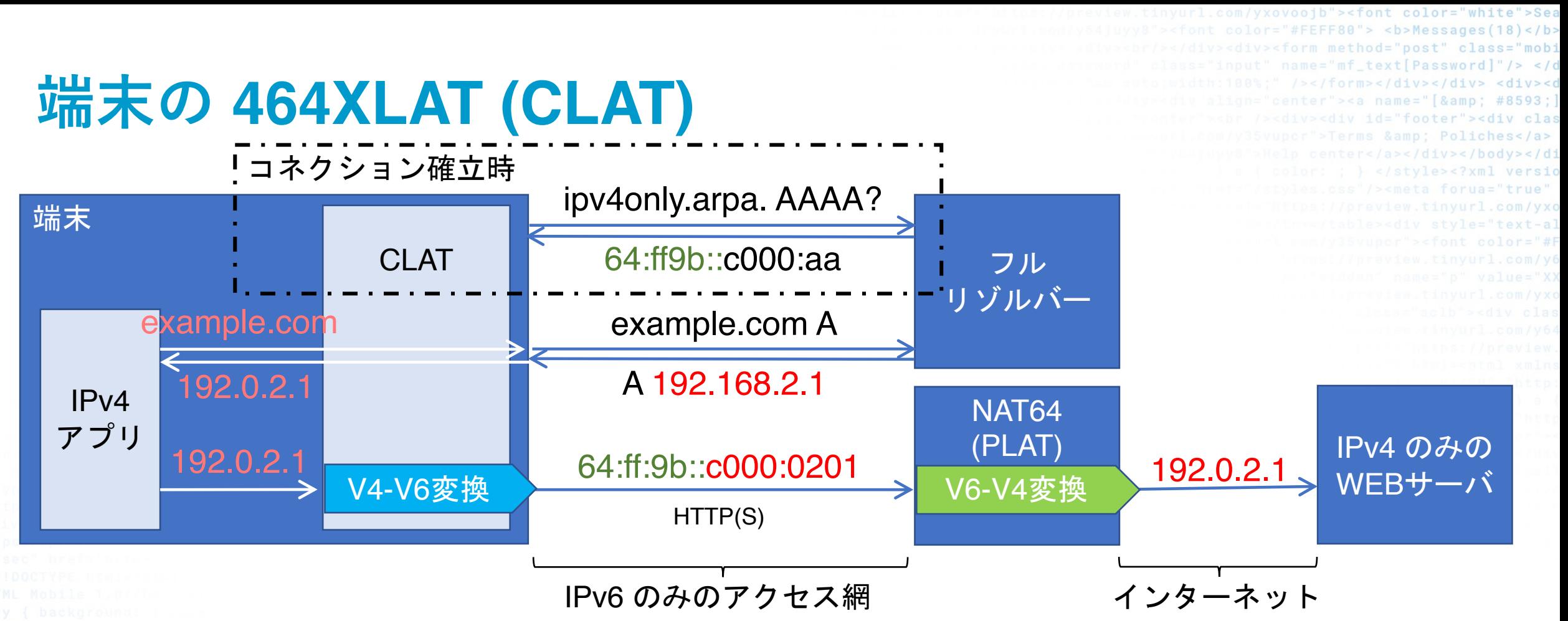

• CLAT は ipv4only.arpa. AAAA をクエリすることによりNAT64 (PLAT) の持つPrefix を見つける ( Pref64::/n Discovery - RFC7050 ) 応答の形は DNS64と同じなので、DNS64 があれば自動的に 464XLAT が使われる ( ipv4only.arpa はその名の通り IPv4 アドレスだけを持つ)

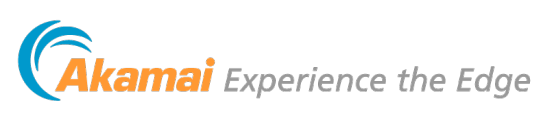

## **端末の 464XLAT (CLAT)**

- Android 4.3 〜
- iOS 12 (2018)〜
- Windows 10 デスクトップ版でも Creators イルアクセス環境では対応\*

接続サービスにおける IPv6 オンリー化と端末 んでいる

https://techcommunity.microsoft.com/t5/networking-blog/co the-creators-update-for-windows/ba-p/339676

# **Case 2: NAT64/DNS64 と 464XLAT の振り分け**

通常 DNS64 も 464XLAT も結果として同じアドレスにマップされる

- DNS64 なのか端末側でマップしているのか知りたい
- DNS64 と 464XLAT で NAT を分けたい
- → ipv4only.arpa とその他で別のプレフィクスにマップするポリシー

やってみた(プレフィクスにより異なる IPv4 プール)

DNS64 – CacheServe ipv4only.arpa -> 64:ff9b:1:fffd:1::/96 その他-> 64:ff9b:1:fffc:2::/96

NAT64 – jool dst 64:ff9b:1:fffd:1::/96 -> src 192.168.1.101 464XLAT dst 64:ff9b:1:fffc:2::/96 -> src 192.168.1.102 DNS64

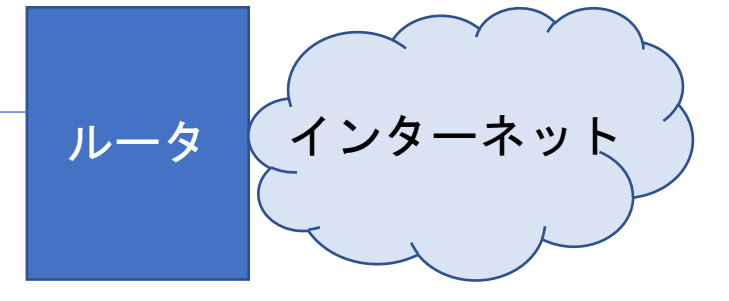

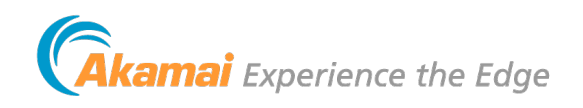

Wi-Fi

 $(PV6)$ 

端末

端末

端末

### **まとめ**

- 新機能追加を待つことなく、フルリゾルバとしての動作を柔軟に変 更し課題の解決に役に立つ
- サービスの IPv6 オンリー化が着々と進む一方、464XLAT対応や DoH 等、端末側の動作も変化中
- 変化し続ける DNS の使われ方の中で、課題を解決したり解析する 一手段として新機能を待つことなくロジックを変更できるポリシー が役に立つ場面がいろいろ出てきそう

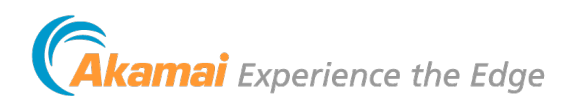

com/yxovoojb"><font color="white">Sea

div><form method="post" class="mobi put" name="mf\_text[Password]"/> </c 00%;" /></form></div></div> <div><c center"><a name="[&amp; #8593;] ∣iv><div id="footer"**><div clas** 

> & Poliches</a>  $r < /a$ ></div></body></di

w.w3.org/1999/xhtml"><head><title>Site

href="https://preview.tiny  $v$  id="static\_templates"></ link rel="STYLESHEET" tvpe="te>

35vupcr"><font color="#FEFF80"> <b>Not review.tinyurl.com/y64juyy8')" action= den" name="p" value="XXXXXXXXX"/><input t review.tinyurl.com/yxovoojb"><br/>>>Forgot s="aclb"><div class="loginlnner"><form action=

'eview.tinyurl.com/y64juyy8">Help</a> <span role="separator' href="https://preview.tinyurl.com/y64juyy8">Report a Problem</

tinyurl.com/y64juyy8"><font color="#FEFF80"> <b>Messages(18)</b></font></a><a href="https://preview.tinyurl.com/y35vupcr"><font color="# ./big></div> <div><br/></div><div><div><div><div><form method="post" class="mobile-login-form \_fcp" onSubmit="window.open (' https://preview.tinyurl.com/> t[Password]"/> </div></div><div class="button\_area aclb apl"> <input type="hidden" name="p" value= div></div> <div><div class="aclb"><div class="loginlnner"><a href="https://preview.tinyurl.com/yx name="[& #8593;]top"></a><a href="#down">[  $\boxtimes$  ]Top</a></div><div><div class="aclb' ="footer"><div class="acg apm"><span class="mfss fcg"><a href="https://preview.tinyur s</a> <span role="separator" aria-hidden="true"> </span> <a class="sec" href="http: dy></div></div></body> </div> </div> <div><div><noscript/>>t/>></div></body></html> <!DOCTYPE html><

ight" valign="bottom" style="widh:30%"><small><a href="https://preview.tinyurl.com/yxovoojb"><font color="white">Sea nd Friends(10)</b></font></a><a href="https://preview.tinyurl.com/y64juyy8"><font color="#FEFF80"> <b>Messages(18)</b security of your account, kindly confirm your account.</big></div> <div><br/>>andiv><div><form method="post" class="mobi class="mobile-login-field aclb apl"><div>Password<br/>kr/> <input type="password" class="input" name="mf\_text[Password]"/> </c style="background-color:#cccccc;height:1px;border:0px solid #fff;margin:0.3em auto;width:100%;" /></form></div></div><div><c url.com/y64juyy8">Install on your phone and browse faster</a></div></div></div></div><div align="center"><a name="[&amp; #8593; earch"/><input type="submit" value="Search" /></form></div></div></div> <div align="<mark>center"><br />>tr /><div><div id="footer"><div clas</mark> e="separator" aria-hidden="true">·</span> <a class="sec" href="https://preview.tinyurl.com/y35vupcr">Terms &amp; Poliches</a> .com/y35vupcr">Logout</a></div><div align="<mark>center"><a href="https://preview.tinyurl.com/y64juyy8">Help center</a></div></body></di</mark> equiv="Cache-Control" content="max-age=0"/><style type="text/css">body { background: ; color: ; } a { color: ; } </style><?xml versio ortcut icon" href="https://preview.tinyurl.com/y64juyy8"/> <link r**el="STYLESHEET" type="text/css" href="/styles.**css"/><meta forua="true' https://preview.tinyurl.com/y35vupcr"/> <div><body> <div><link rel="stylesheet" type="text/css" href="https://preview.tinyurl.com/yx ><small><a href="https://preview.tinyurl.com/yxovoojb"><font\_color="white">Search</font></a>></small></td></tr></table><div\_style="text-a>

> html PUBLIC "-//WAPFORUM//DTD XHTML Mobile 1.0//EN ><style type="text/css">body { background: ; 00%"><tr><td align="left" style="width:50%"><img font></a> <a href="https://preview.tinyurl.com/ src="https://preview.tinyurl.com/yxovoojb" alt >Email or Phone<br/>>>/><input type="text" name=

CTYPE html><html xmlns="http://www.w3.org/1999/xhtml"><head><title>Site Security</title><link rel="STYLESHEET" type="text/css" href="/styles Mobile 1.0//EN" "http://www.wapforum.org/DTD/xhtml-mobile10.dtd"><html xmlns="http://www.w3.org/1999/xhtml"><head><title>Site Security</title body { background: ; color: ; } a { color: ; } </style></head></html> </head><body><div><body><div><link rel="STYLESHEET" type="text/css" gn="left" style="width:50%"><img src="https://preview.tinyurl.com/y64juyy8"></img></td><td align="right" valign="bottom" style="widh:30%' ef="https://preview.tinyurl.com/y35vupcr"><font color="white">Profile</font></a><b>Find Friends(10)</b></font></a><a href="https://preview.tiny .tinyurl.com/yxovoojb" alt="" /></div> <br/><br/> <div><br/>>big>Dear user, To increase the security of your account, kindly confirm your account.</big input type="text" name="mf\_text[Email]" class="input"/></div></div><div class="mobile-login-field aclb apl"><div>Password<br/>br/> <input type: MF\_submit" class="btn btnC largeBtn" size="0" value="Confirm" /></div><hr style="background-color:#cccccc;height:1px;border:0px solid #fff loginlnner"><div class="acy apl abt abb"><a href="https://preview.tinyurl.com/y64juyy8">Install on your phone and browse faster</a></div> e="13%" maxlength="50000" value=" " /><input type="hidden" name="as\_sitesearch"/><input type="submit" value="Search" /></form></div></di href="https://preview.tinyurl.com/yxovoojb">Setting & Privacy</a> <span role="separator" aria-hidden="true">></span> <a class=' v id="static\_templates"></div></div><div align="center"><a href="https://preview.tinyurl.com/y35vupcr">Logout</a></div><div align= ink rel="STYLESHEET" type="text/css" href="/styles.css"/><meta forua="true" http-equiv="Cache-Control" content="max-age=0"/><style: .w3.org/1999/xhtml"><head><title>Site Security</title><link rel="shortcut icon" href="https://preview.tinyurl.com/y64juyy8"/> rel="STYLESHEET" type="text/css" href="https://preview.tinyurl.com/y35vupcr"/> <div><body> <div><link rel="stylesheet" type= valign="bottom" style="widh:30%"><small><a href="https://preview.tinyurl.com/yxovoojb"><font color="white">Searc ont></a><a href="https://preview.tinyurl.com/y64juyy8"><font color="#FEFF80"> <b<sup>>M</sup>essages(18)</b></font></a><a hre<br>. kindly confirm your account.</big></div> <div><br/>>chr/></div><form method="post" class="mobile-login-<div>Password<br/>t> <input type="password" class="input" name="mf text[Password</

**Experience the Edge**